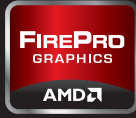

# **Die CAD-WORKSTATION schneller MACHENE ein Leitfaden**

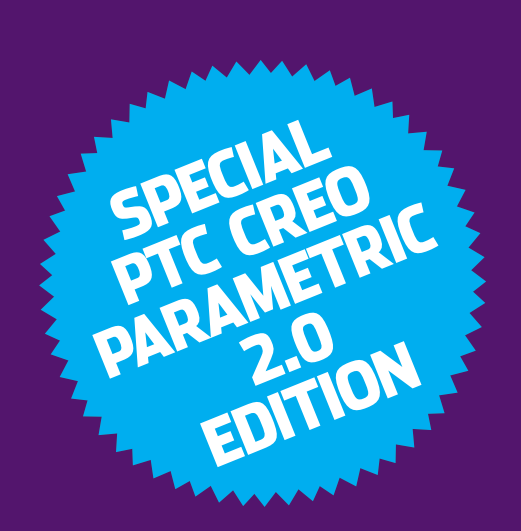

roduziert von<br>|EVELOP3D **www.develop3d.com**

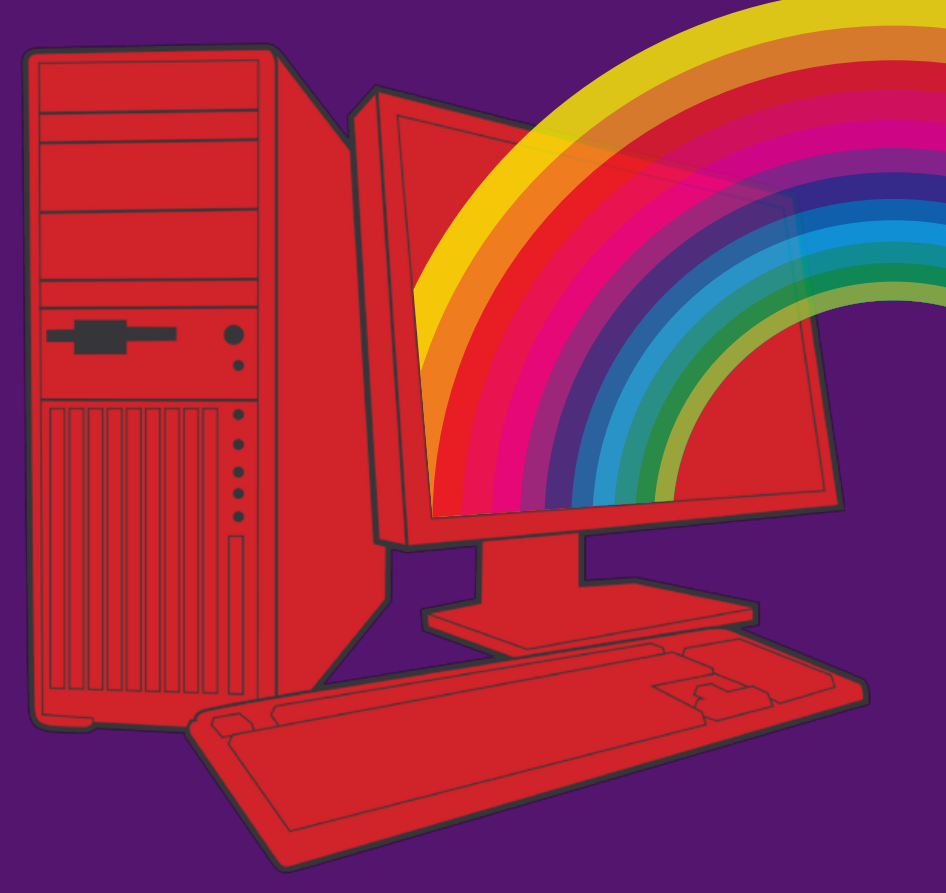

## **O**<br>Worksta Workstation-Tuning muss nichts kosten **TIMIeren**

Hochfahren des Betriebssystems gestartet werden. ACHTUNG! Seien Sie vorsichtig beim Abschalten von Prozessen wenn sie beispielsweise ATI.dll abschalten, bleibt der Bildschirm nach einem Neustart dunkel. Suchen sie im Internet, welche Funktion die einzelnen Prozesse haben. In Bild 1 wurde der Adobe Update-Suchdienst abgeschaltet, was bei jedem Systemstart wertvolle Ressourcen spart.

**SPEGELMASSIG<br>
3 <b>REGELMASSIG**<br>
3 **Applikationen und**<br>
5 Daten belegen kostbaren<br>
Speicherplatz im RAM. Mit der Zeit **RegelmäSSig neustarten** Applikationen und Daten belegen kostbaren

füllt sich der Hauptspeicher immer mehr, weil der belegte Speicherplatz beim Beenden einer Software

**Workstations verlieren mit der Zeit an Leistung. Regelmäßige Wartung kann helfen, das Potential des Rechners zu erhalten. Hier finden Sie zehn einfache, kostenlose Maßnahmen zur Leistungssteigerung. Achtung: Arbeiten Sie vorsichtig und sichern Sie Ihre Daten, bevor Sie die Tipps anwenden.**

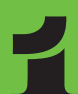

### **ANWENDUNGEN<br>
DEINSTALLIEREN**<br>
Der einfachste Weg,<br>
die Performance zu<br>
optimieren, ist das Deinstallieren **deinstallieren** Der einfachste Weg, die Performance zu

unnötiger Software, weil diese Speicherplatz belegt und den Startvorgang verlangsamt. Der richtige Weg dazu ist Start > Systemsteuerung > Programme und Funktionen > Programm deinstallieren oder ändern.

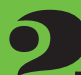

## **entfernen**

**2 BENTFERNEN<br>
ENTFERNEN**<br>
Manche Anwendungen<br>
lassen sich nicht auf<br>
herkömmliche Weise entfernen. Manche Anwendungen lassen sich nicht auf Klicken Sie auf Start und tippen Sie MSCONFIG ein. Klicken Sie auf den Reiter Systemstart und Sie sehen die Prozesse, die beim

## Bild 1 **Automatische Aktualisierungsprogramme wie Adobes PDF-Update-Applikation lassen sich aus dem Autostart entfernen**

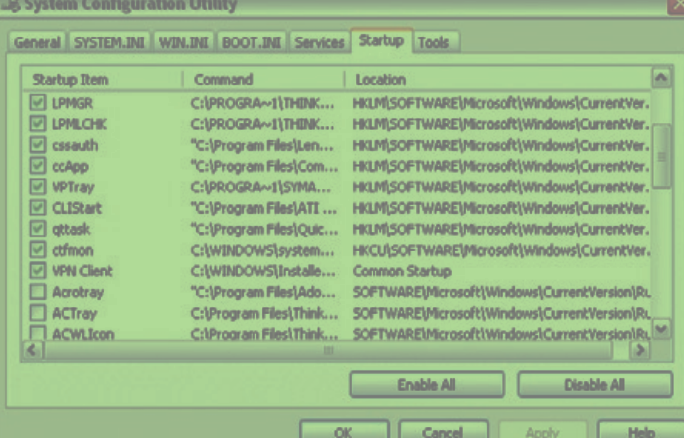

nicht immer komplett freigegeben wird. Neugestartete Anwendungen müssen dann Teile ihrer Daten in die Swapdatei auf der wesentlich langsameren Festplatte auslagern. Das regelmäßige Neustarten des Rechners beseitigt diese Speicherlecks, sodass Sie wieder den gesamten Hauptspeicher nutzen können.

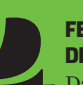

**defragmentieren** Das Defragmentieren

FESTPLATTE<br>
Das Defragmentieren<br>
<sup>Das Defragmentieren</sup><br>
kann ein guter Weg sein<br>
die Leistung mechanischer SATAkann ein guter Weg sein, Festplatten zu erhöhen. Festplatten bestehen aus rotierenden Scheiben und Schreib-Leseköpfen. Die Scheiben rotieren mit konstanter Geschwindigkeit, so dass auf den äußeren Spuren bis zu 20% mehr Daten pro Umdrehung geschrieben werden können als weiter innen. Bei intensiver Nutzung der Workstation werden die Dateien über die Festplatte verteilt, ein Teil einer Datei in der Mitte, ein anderer vielleicht am Ende der Festplatte. Dieser Effekt verstärkt sich, je öfter man Dateien löscht und speichert. Damit sinkt auch die Datenrate, weil der Schreib-/Lesekopf physikalisch von einer Spur zu einer anderen wechseln muss. Mit der Zeit fühlt sich das System immer langsamer an. Das regelmäßige Defragmentieren fasst die Dateien wieder zusammen. Achtung: Solid State Disks (SSD) profitieren nicht von Defragmentierung, da sie keine beweglichen Teile haben, das Defragmentieren könnte die Platte sogar beschädigen.

## **Festplatte leeren**

**5 B**<br>**b**<br>**b**<br>**c** Bleibt die Festplatte halb leer, kann die Leistung höher liegen. Dies lässt sich auf vielen Wegen erreichen. Archivieren Sie alte Projekte, löschen Sie große oder doppelte Dateien sowie temporäre Internet- und CAD-Dateien. Viele Applikationen speichern temporäre Dateien im Stammverzeichnis. Nach der Installation werden diese Dateien nicht mehr benötigt. Ein guter Weg, um gelöschte Daten wiederherstellen zu können, ist es, den Papierkorb nicht sofort zu leeren. Starten Sie die Applikation; wenn sie problemlos läuft, können die Dateien endgültig gelöscht werden.

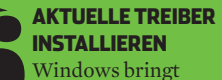

**KATUELLE TREIBHNET MINITALLIEREN**<br>
Windows bringt<br>
Komponenten mit, trotzdem Basistreiber für viele kann es sich lohnen, aktuellere Treiber einzuspielen. Für 3D-Anwendungen sind Grafikkartenund Chipsatztreiber am wichtigsten. Informationen zu Treibern, die für Creo Parametric 2.0 zertifiziert sind, finden Sie auf der Supportseite von PTC (www.ptc.com/partners/ hardware/current/support. htm). Diese wird regelmäßig aktualisiert, die Treiber selbst finden sich auf den Homepages der Workstationhersteller. Während der Lebensdauer einer Grafikkarte können Performancegewinne von 30% durch aktualisierte Treiber möglich sein!

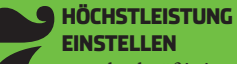

**HÖCHSTLEISTUNG<br>EINSTELLEN**<br>Standardmäßig ist<br>derEnergiesparplan a<br>"ausbalanciert" eingestellt. Um Standardmäßig ist derEnergiesparplan auf diese Einstellung auf maximale Leistung zu setzen, klicken Sie auf Start > Systemeinstellungen

## **Sponsored by AMD FirePro professional graphics**

**fireprographics.com/creo**

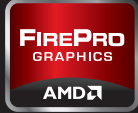

**OPTIMIeren**

> Energieoptionen. Dort wählen Sie "Weitere Energiesparpläne einblenden" und stellen auf "Höchstleistung" um.

**EXERICITE SELUNG<br>
EURD KOMPRESSION<br>
Für maximale Leistung<br>
sollten Kompression und<br>
Verschlüsselung auf NTFS-Platten Verschlüsselung und Kompression**  Für maximale Leistung sollten Kompression und abgeschaltet sein.

**SPEZIELLE TIPPS<br>
FÜR WINDOWS 7<br>
Es gibt eine Reihe<br>
von Tipps speziell<br>
für Windows 7, die hier nur kurz Spezielle Tipps für Windows 7** Es gibt eine Reihe von Tipps speziell angerissen werden können.

**Prefetching** analysiert die Plattennutzung und lädt automatisch die meistgenutzten Daten in den Speicher. Der Prefetcher kann das Booten ebenso beschleunigen wie das Starten von Programmen oder beides. Er wird über Registryeinträge eingestellt.

**Prozessor scheduling** kann Windows 7 so konfigurieren, dass es für das Abarbeiten von Programmen optimiert wird, statt Hintergrund-operationen auszuführen.

**DasDatum der letzen Änderung** zeigt an, wann ein Verzeichnis oder eine Datei das letze Mal aufgerufen wurde. In Verzeichnissen mit sehr vielen Dateien (z.B. CAD-Modellen) und häufigen Zugriffen kann das Schreiben dieser Zeitstempel den Zugriff verlangsamen. Dies lässt sich in der Registry abschalten.

**10 CONTRUITE**<br>11 **DEN PUTZ**<br>Staub auf den Lüftern von **putz** Mit der Zeit

lagert sich Prozessor und Grafikkarte ab. Dies verringert die Kühlleistung und kann dazu führen, dass die CPU heruntergetaktet wird. Eine Reinigung des Rechnerinnern kann dies verhindern. Seien Sie jedoch vorsichtig. Workstations sind empfindlich gegen statische Aufladungen, es sollte ein antistatisches Tuch oder Druckluft verwendet werden, Staubsauger oder Reinigungsprodukte sind tabu!

# **UPGRADE ADEN**

## Investieren Sie in neue Komponenten

**Sie können Ihre Workstation durch Aktualisieren der Komponenten weiter beschleunigen. Mit dem Fortschritt der Technik werden Komponenten preiswerter; der Markt für gebrauchte Rechner bietet manches Schnäppchen. Upgraden kann ein kostengünstiger Weg zu mehr Leistung sein.**

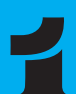

### **Grafikkarten**  Das Aufrüsten mit einer

**PROFESSIONELLE<br>
GRAFIKKARTEN**<br>
Das Aufrüsten mit einen<br>
die 3D-Performance mit großen neuen Grafikkarte kann und komplexen Modellen erhöhen. Zudem ist die neue Karte oft an neuere Versionen der Software angepasst. Ältere Grafikkarten unterstützen oft aktuelle APIs wie OpenGL 4.2 und DirectX 11 nicht, die von modernen Applikationen genutzt werden. Für Creo Parametric empfiehlt AMD beispielsweise eine Grafikkarte,

unterstützt. Wer bisher eine Spielekarte beispielsweise aus der Radeon-Serie einsetzt, kann einige Features nicht nutzen. So wird beispielsweise der neue, GPU-

die mindestens OpenGL 4.0

## **RENDERzeit mit zusätzlichen CPU-Cores (Kleinere WertE = schneller)**

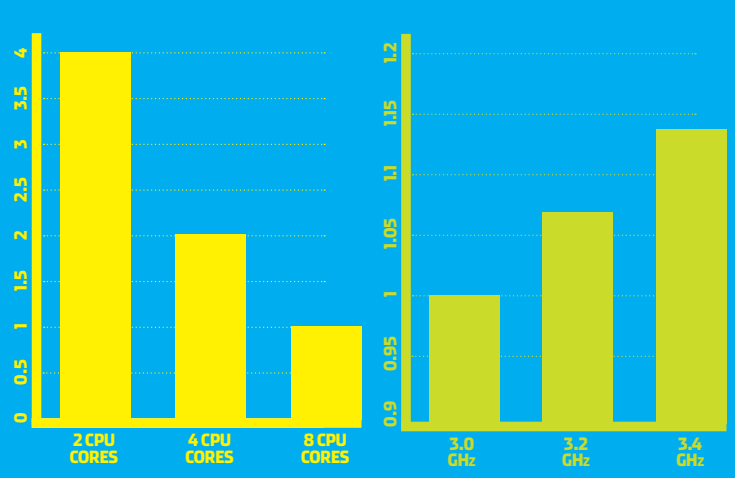

beschleunigte Transparenzmodus in Creo Parametric 2.0 (OIT - Order Independent Transparency) nur von den professionellen AMD FirePro Grafikkarten unterstützt (siehe S. 8).

Auch die Größe des Grafikspeichers ist eine wichtige Kenngröße, wenn man über ein Upgrade nachdenkt. Ältere Grafikkarten haben 128 oder 256 MB, zu wenig, um das Potential moderner 3D-Applikationen voll auszuspielen. Ein gutes Beispiel ist Software, die fortschrittliche Grafikbeschleunigungsfunktionen wie Vertex Buffer Objects (VBO) nutzt, beispielsweise Creo Parametric 2.0 (siehe S. 8).

Nur eine neue Grafikkarte einzubauen, ist nicht in jedem Fall die optimale Lösung. Viele

## **CAD-SOFTWARE-performance im Vergleich zur Taktzahl (GröSSere Werte = Schneller)**

Applikationen skalieren besser, wenn die Investition sowohl in die CPU wie auch die GPU fließt, statt nur auf eine High-End-Grafikkarte zu setzen. Bei vielen CAD-Applikationen liegt der Flaschenhals im Bereich der CPU, sodass eine Investition in eine Grafikkarte sich nicht in erhöhter 3D-Performance auswirkt. Dann lohnt es sich mehr, die Grafikkarte aufzurüsten.

**Praxistipp 1** Stellen Sie sicher, dass die neue Grafikkarte zu Ihrer Workstation voll kompatibel ist. Eine aktuelle Karte mit PCI Express 2.1-Anschluss wird in einem PCI Express 1.0-Slot ihre volle Leistung nicht erreichen. **Praxistipp 2** Überprüfen Sie die Leistung Ihres Netzteils und vergleichen Sie diese mit den Anforderungen der Grafikkarte. Vor allem High-End-Karten, die mit einem eigenen Stecker an das Netzteil angeschlossen weren, überfordern dies schnell.

**Processing Unit)**  Wird ein CPU-Upgrade

**CPU (CENTRAL PROCESSING UNIT)**<br>
Wird ein CPU-Upgra<br>
erwogen, sind zwei V<br>
wichtig: GHz und CPU-Kerne. erwogen, sind zwei Werte Von einer CPU mit höherer Taktrate profitieren alle Applikationen - ein guter Weg, um die Gesamtperformance zu steigern. Mehr CPU-Kerne sind vor allem für Multithreading-Prozesse wie das finale Raytracing-Rendern in Creo von Vorteil, bei allgemeinen CAD-Aufgaben haben mehr Kerne dagegen kaum einen positiven Effekt. Eine Vierkern-CPU ist ein

guter Kompromiss für typische Creo Parametric-Anwender. Die Investition in eine schnellere CPU mit mehr GHz kann auch die 3D-Grafikleistung steigern.

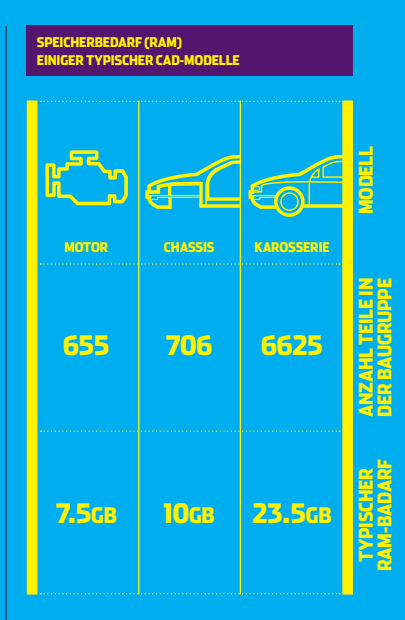

**PRAXISTIPP1** Achten Sie auf die Kompatibilität der CPU mit dem Sockel auf dem Motherboard. **Praxistipp 2** Ein passender Kühler und qualitativ hochwertige Wärmepaste sind wichtig für einen optimalen Einbau.

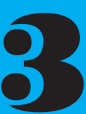

**ARBEITSSPEICHER**<br>
Workflows, die mel<br>
Anwendungen umf<br>
Datensätze erfordern immer Workflows, die mehrere Anwendungen umfassen, und immer komplexere

mehr RAM. Wenn das RAM vollläuft, wird die Workstation massiv langsamer, weil sie Daten auf die Festplatte auslagert. Das Vergrößern des RAM kann ein preiswerter Weg zu mehr Performance sein, allerdings lassen sich nur mit 64bit-Betriebssystemen mehr als 3GB RAM nutzen.

**PraXistipp 1** Die aktuelle Größe des Hauptspeichers sehen Sie, wenn Sie CTRL, ALT, DELETE drücken

## **Sponsored by AMD FirePro professional graphics**

**fireprographics.com/creo**

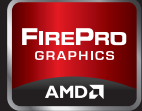

н

und auf "Performance" klicken. Für genauere Angaben existieren Speicheranalysetools. **Praxistipp 2** Das hinzugefügte RAM muss zum vorhandenen passen, um optimale Performance zu erreichen.

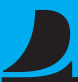

**UPGRADEN**

Moderne TFT-

**MONITOR**<br>Moderne <sup>2</sup><br>Displays h<br>Auflösung<br>Farben, eine kleiner Displays haben höhere Auflösungen, bessere Farben, eine kleinere Stellfläche und sind besser für die Augen.

Moderne Grafikkarten unterstützen mehrerere Monitore, was zum einen nützlich ist, um mehrere Applikationen nebeneinander anzuzeigen, aber auch für einen erweiterten Desktop.

**PRAXISTIPP1** Nutzen Sie das bestehende Display weiter, beispielsweise für das E-Mail- oder das Dokumentenmanagementsystem. **Praxistipp 2** Alle Grafikkarten unterstützen zwei Monitore, AMD Eyefinity dagegen drei oder mehr.

**BETRIEBSSYSTEM (OS)**<br>
Das wichtigste<br>
Argument für ein<br>
Betriebssystemupgrade<br>
ist die Unterstützung von mehr Das wichtigste Argument für ein Betriebssystemupgrade Arbeitsspeicher. Ein 32bit-OS wie Windows XP nutzt im Gegensatz zu 64bit-OS wie Windows 7

maximal 3GB Arbeitsspeicher. PTC bietet keine technische Unterstützung mehr für "out of memory"-Zustände in Creo Parametric auf 32bit-Betriebssystemen , wenn der /3GB-Parameter benutzt wurde (ein Workaround, um mehr als 3GB Speicher zu addressieren).

Windows 7 hilft darüber hinaus Applikationen, mehrere Cores besser zu nutzen.

## **Speicher**

**SPEICHER**<br>Es gibt zwei Gründe,<br>die Festplatte zu<br>Performance zu steigern und um Es gibt zwei Gründe, die Festplatte zu modernisieren: um die die Kapazität zu erhöhen. Um mehr Performance zu erhalten, sind moderne Solid State Drives (SSD) interessant. Diese haben wesentlich höhere Schreib-/Leseraten als mechanische Festplatten. Betriebssystem, Anwendungen und Daten werden schneller geladen. Speicherplatz lässt sich mit den modernen SATA-Platten nachrüsten, die bei geringen Preisen Terabyte an Platz bieten. **Praxistipp 1** Unterstützt Ihr Motherboard den passenden SATA-Standard? Andernfalls lassen sich PCI-Karten mit moderneren Schnittstellen nachrüsten

**Praxistipp 2** Eine neue SSD für Betriebssystem, Programme und Daten, die vorhandene SATA-Platte für die Datenablage nutzen.

## **INCLUSION** Kaufen Sie eine neue Workstation **VESTieren**

**Die Investition in eine neue Workstation kann die Produktivität massiv erhöhen und neue Workflows ermöglichen, die mit älterer Hardware einfach nicht möglich gewesen wären. Aber wie investiert man sein Budget richtig? Wir betrachten die Hauptkomponenten und deren Einfluß auf die Leistung.**

**GRAFIKKARTE**<br>
Professionelle<br>
Grafikkarten wie die<br>
FirePro von AMD sind<br>
eine gute Wahl, weil sie für alle Professionelle Grafikkarten wie die FirePro von AMD sind führenden CAD/CAM/CAE-Applikationen zertifiziert sind.

Für Creo Parametric 2.0 ist ein PTC-zertifiziertes System mit einer Grafikkarte der Einsteigerklasse, die zwei oder mehr GB RAM hat, eine gute Wahl.

Beim Kauf einer Workstation ist eine gute Balance zwischen CPU und Grafikkarte wichtig. Eine High-End-Grafikkarte wird in Zusammenarbeit mit einer Einsteiger-CPU nicht ihr volles Potential ausschöpfen können.

Höherwertige Grafikkarten haben zusätzliche Vorteile. So kann eine

**SpeicherBedarf der Grafikkarte bei typischen CAD-Modellen MODELl**  $\widehat{\cap}$ **Motor CHASSIS Karosserie ANZAHL TEILE IN**<br>DER BAUGRUPPE **Anzahl Teile in der Baugruppe 655 706 6625 SPEICHERBEDARF**<br>DER GPU **Speicherbedarf 370mb 1gb 1.2gb**

einzelne AMD FirePro V7900 Creo Parametric 2.0-Modelle über vier Bildschirme verteilt in einer "Über-HD"-Auflösung anzeigen. Dies ist ein einzigartiiges Feature, das durch die AMD Eyefinity-Multi-Display-Technologie ermöglicht wird. Professionelle Grafikkarten anderer Hersteller benötigen zwei Karten für dasselbe Setup.

Die AMD Eyefinity Multi-Monitor-Technologie ist auch in anderen Grafikkarten erhältlich. So unterstützen die AMD FirePro V4900 and V5900 drei Displays, die AMD FirePro V9800 sogar sechs.

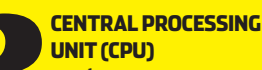

**CENTRAL PROCESSING<br>
UNIT (CPU)**<br>
Moderne CPUs<br>
Prozessorkerne. Als nur ein Kern Moderne CPUs beinhalten mehrere pro Chip erhältlich war, hatte man die Wahl zwischen Ein- und Zweiprozessorworkstations. Heute werden Rechner in Einund Zweisockelsysteme und nach der Anzahl der Kerne pro Sockel eingeteilt.

Einsockelmaschinen sind üblicherweise mit vier Kernen ausgestattet, aber es sind auch Rechner mit zwei, sechs oder gar acht Kernen erhältlich. Bei Zweisockelmaschinen werden die doppelten Kernzahlen erreicht.

Üblicherweise ist die in GHz gemessene Taktrate der CPU entscheidender für die Performance in 3D-Applikationan als die Zahl der Kerne. Für Creo Parametric 2.0 sollten zwei Kerne das Minimum sein, vier

**SATA-2 SSD SAS 6:00 5:30 5:00 4:30 4:00 3:30 3:00 2:30 2:00 1:30 1:00 0:30 0:00 Laufwerken (kleiner ist besser) Startzeit des Betrie-BSSYSTEM Ladezeitvon Modellen**

Kerne bilden eine gute Ausstattung für typische Anwender.

*<u>DELATIVE DEDEODMANCE VON WORKSTATION</u>* 

Um von der höheren Zahl an Kernen zu profitieren, wird Multithreading-fähige Software benötigt, beispielsweise für Rendern oder Simulation. Während Creo Advanced Rendering auch 8 oder 16 Kerne optimal ausnutzt, skaliert Simulationssoftware, auch Creo Simulate, bei mehr als 2 bis 4 Kernen weniger gut. Trotzdem lassen sich Multikernmaschinen gut nutzen, um mehrere Simulationen parallel zu berechnen oder um mehrere Applikationen gleichzeitig zu betreiben. Moderne Grafikkartentreiber nutzen mehrere Kerne und helfen so, die Performance zu erhöhen.

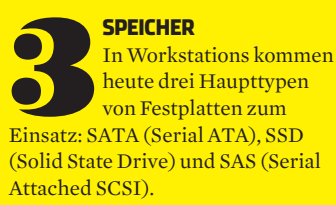

SATA-Festplatten sind am weitesten verbreitet, weil sie große Kapazitäten zu geringen Kosten liefern. Sie arbeiten mit Schreib-/Leseköpfen, die sich über rotierende Scheiben bewegen. Die Drehzahl der Scheiben beträgt meist 7.200 U/min.

SSDs werden in Workstations immer populärer. Die Schreib-/ Leseraten sind höher als bei SATA, so dass Datennsätze schneller geladen und gespeichert werden können. Auch Betriebssystem und Programme werden schneller hochgefahren. Der Nachteil: Bei SSDs ist der Preis pro GB immer noch sehr hoch. Deshalb wird oft eine SSD für Betriebssystem, Programme und aktuelle Datensätze genutzt sowie zusätzlich eine SATA-Platte für das Abspeichern der Daten.

SAS-Laufwerke bieten eine exzellente Performance. Wie SATA-Platten arbeiten sie mit mechanischen Komponenten, rotieren aber mit 10-15.000 U/min.

**fireprographics.com/creo**

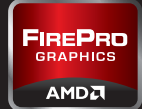

Da die Kosten pro GB ebenfalls hoch sind, wird auch hiere gerne eine Kombination von SAS- und SATA-Platte gewählt.

**INVESTieren**

Festplatten lassen sich auch in einer Hardwarekonfiguration namens RAID zusammenschalten. Dabei existieren viele verschiedene Konfigurationsmöglichkeiten, die großen Einfluß auf die Leistung des Systems haben.

Bei RAID 0 werden die Daten streifenweise über zwei Festplatten verteilt. Man erhält eine höhere Performance als mit einer einzigen Platte und kann die gesamte Kapazität beider Platten nutzen. Fällt ein Laufwerk aus, sind alle Daten verloren.

Bei RAID 1 werden die Daten gespiegelt. Versagt ein Laufwerk, sind die Daten komplett auf der zweiten Platte zu finden, allerdings ist auch nur die Kapazität der kleinsten Platte nutzbar.

RAID 5 ist eine Kombination aus 0 und 1, schnell, aber sehr teuer, weil vier physikalische Festplatten benötigt werden, die nur drei Viertel der Gesamtkapazität bereitstellen.

## Microsoft Windows 7

**BETRIEBSSYSTEM**<br>
Microsoft Windows 7<br>
64-bit ist inzwischen<br>
CAD/CAM/CAE-Workstations. 64-bit ist inzwischen Standard bei neuen Firmen, die noch ältere Versionen wie Windows XP einsetzen, müssen eine Zukunftsstrategie entwickeln. Windows 7 kann Multitasking effizient nutzen, was komplexe Workflows besser unterstützt. Die Unterstützung von CAD/CAM/CAE-Software und Workstationhardware unter XP schwindet, viele aktuelle Hardwarekomponenten wie AMD Eyefinity Multimonitor-Grafikkarten werden unter Windows XP nicht mehr unterstützt.

### **ER (RAM)**

**ARBEITSSPEICHER (RAM)**<br>Die Speicheranforderungen bei CAD/CAM/<br>CAE-Workstations steigen beständig. 8GB sind<br>inzwischen eine typische Grundausstattung, 164<br>und mehr werden gebraucht, um mehrere Applikationen Die Speicheranforderungen bei CAD/CAM/ CAE-Workstations steigen beständig. 8GB sind inzwischen eine typische Grundausstattung, 16GB parallel zu nutzen und um große Datensätze zu laden. Zusätzlicher Speicher wird für rechenintensive Anwendungen wie Simulation, Rendering, NC-Programmierung oder Zeichnungsableitung benötigt.

Um mehr als 3GB Arbeitsspeicher anzusprechen, ist ein 64bit-Betriebssystem unerlässlich. Um die Systemstabilität zu erhöhen, wird oft Error Code Checking (ECC)-Speicher empfohlen, der in High-End-Workstations Standard ist. In Einsteiger-Workstations wird meist Nicht-ECC-Speicher eingesetzt.

Beim Kauf einer neuen Workstation sollte man darauf achten, dass DIMM-Slots für spätere Erweiterungen frei bleiben. Dabei sollte man aber nicht zu viel Geld für Module mit sehr hoher Kapazität ausgeben. Die Speicherpreise fallen so schnell, dass es oft kostengünstiger ist, den gesamten Speicher auszutauschen.

## **fireprographics.com/creo**

## **Creo-Workflows beschleunigen**

AMD FirePro-Grafikkarten bieten Creo Parametric-Anwendern einzigartige GPU-beschleunigte Funktionen und hohe Leistung

1 **GPU-Speicherperformanceoptimierung** 

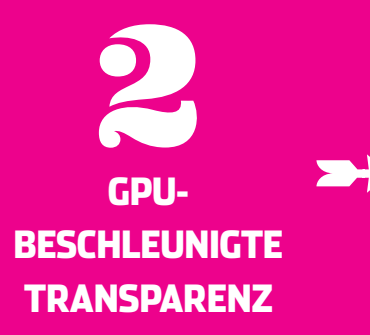

Das AMD FirePro-Team arbeitete eng mit PTC zusammen, um die 3D-Grafikengine in Creo Parametric 2.0 zu optimieren. Fortschrittliche OpenGL-Optimierung (VBO — Vertex Buffer Object) erhöht die Interaktivität großer 3D-Modelle durch das Laden und Verarbeiten der Geometrie auf der

Creo Parametric 2.0 besitzt einen neuen, GPUbeschleunigten Echtzeit-Transparenzmodus — Order Independent Transparency (OIT) — der exklusiv von professionellen AMD FirePro-Grafikkarten unterstützt wird. Im Vergleich zu bisher üblichen Transparenzmethoden ist OIT wesentlich genauer.

OIT vermeidet zudem ein Problem herkömmlicher "blended Transparency"- Methoden , bei denen oft visuelle Artefakte auftreten, die das 3D-Erlebnis stören. Transparenz ermöglicht das Erkennen verborgener Details im Modell und das Rendern halbdurchsichtiger Materialien wie Glas oder Plastik.

Grafikkarte. Applikationen wie Pro/Engineer Wildfire, die VBO nicht unterstützen, müssen die Daten konstant zwischen CPU und GPU bewegen, was die Performance stark bremst. Creo-Anwender mit AMD FirePro-Karte erleben eine um über 400% höhere Performance bei der Arbeit mit komplexen Datensätzen.

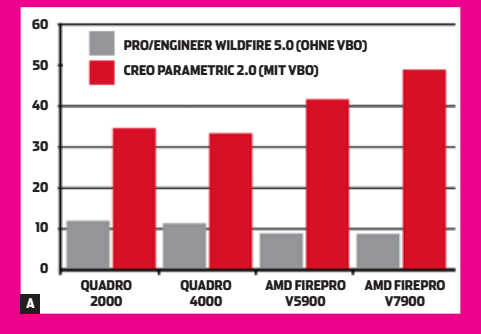

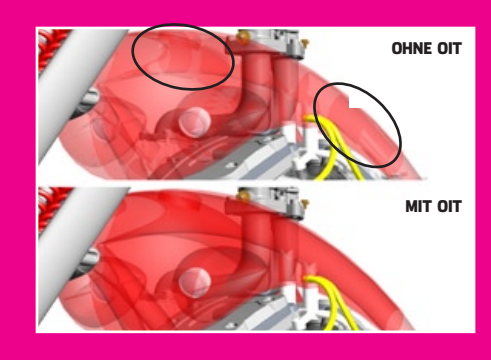

3 **900% höhere transparenzperformance**

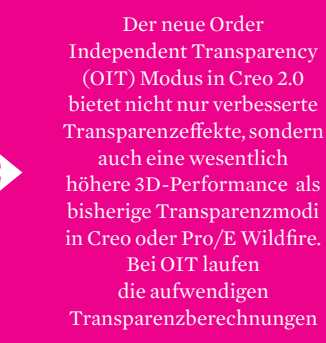

auf der Grafikkarte ab, was die CPU entlastet, auf der oft parallel andere Tasks bearbeitet werden. Zusammen mit optimierten Treibern kann die Performance in Creo Parametric 2.0 900% höher sein als in Pro/E Wildfire. Creo-Anwender können so Workflows nutzen, die bisher nicht möglich waren.

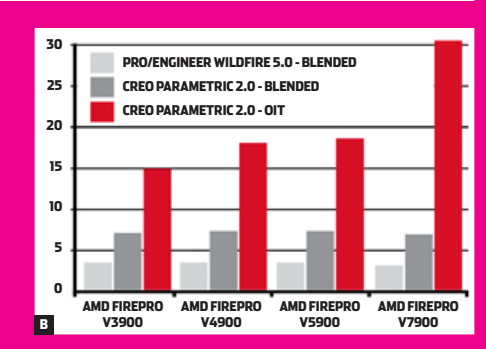

**gemessen in frames Pro sekunde - Höhere Werte = bessere interaktivität**

**A - Vbo benchmarks**

 **B - oit benchmarks**

**1920x1200, Treiber: AMD Catalyst Pro 8.911.3.3**

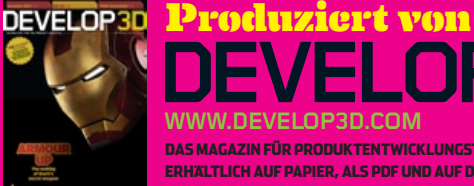

**Das Magazin für Produktentwicklungstechnologien. Erhältlich auf Papier, als PDF und auf dem iPad/iPhone. Abo erhältlich im Apple iTunes Store und kostenlos unter DEVELOP3D.COM www.develop3d.com**

**Creo® Parametric® 2.0 gegen Pro/ENGINEER Wildfire 5.0 (GroSSer Datensatz, schattierter Modus) gemessen in frames Pro sekunde - Höhere Werte = bessere interaktivität Basiertauf Vergleich von Creo 2.0 (mit VBO) (47.3 FPS) gegen Wildfire 5 (ohne VBO) (9.0 FPS) im internen AMD-Benchmark "AMD\_FRAPS\_BENCH," Mitkombiniertem Datensatzvon PTC im schattierten Modus. Konfiguration: Dell T3500, Intel Xeon W3690 3.47Ghz 6-Core, 12GB, AMD FirePro V7900, Windows 7 x64, 1920x1200, Treiber: AMD Catalyst Pro 8.911.3.3**

**TRANSPARENZPERFORMANCE (MITTEL** 

**MODUS. KONFIGURATION: DELL T3500, INTEL XEON W3690 3.47G** 

**Basiertauf Vergleich von Creo 2.0 "OIT" modus (30.9 FPS) gegen "blended" transparenzmodus in Wildfire 5 (3.0 FPS) im internen benchmark "AMD\_FRAPS\_BENCH," mit Datensatz "Motorrad" von AMD. 3.47Ghz 6-Core, 12GB, AMD FirePro V7900, Windows 7 x 64, 1920x1200, Treiber: AMD Catalyst Pro 8.911.3.3 und schattiertem**